# **Updating Drivers for the D1 - Windows Millennium Edition (Me) -**

### *For Users Who Are Already Using the D1 with Nikon View DX or Nikon Capture*

If you are already using the D1 with Nikon View DX or Nikon Capture, you will need to update the camera drivers.

### **Step 1**

Click the My Computer icon on the desktop with the right mouse button and select Properties from the menu that appears. The System Properties dialog will be displayed; click the Device Manager tab.

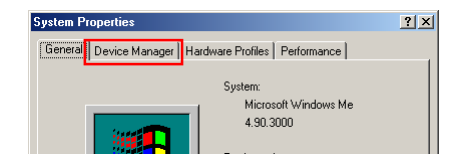

### **Step 2**

The Device Manager sheet will be displayed. Under the entry "Nikon 1394 Device," double-click "Nikon Digital Camera D1."

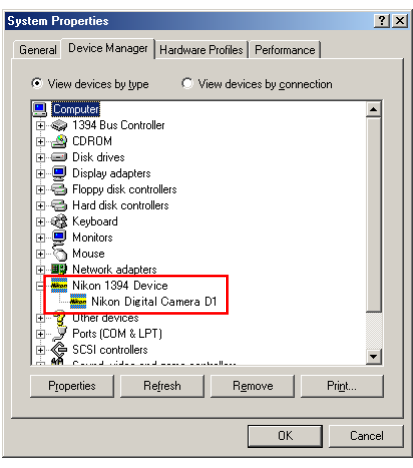

### **Step 3**

The Nikon Digital Camera D1 Series Properties dialog will be displayed. Open the Driver tab and click **Update Driver…**.

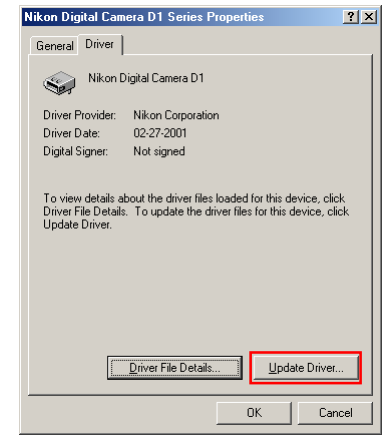

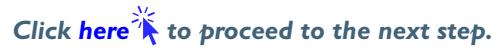

### <span id="page-1-0"></span>**Step 4**

The Windows update device driver wizard will be displayed. Holding down the shift key to prevent the Welcome dialog from opening automatically, insert the Nikon View 4 CD into the CD-ROM drive, select Automatic Search for a Better Driver (Recommended), and click **Next**. The wizard will automatically update the device drivers.

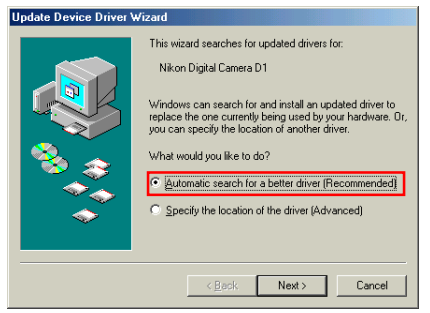

If the Welcome dialog appears when the CD-ROM is inserted, close the dialog by clicking the **Quit** button.

The dialog shown below will be displayed. Select the driver located at "(Drive letter for CD-ROM drive):\" and click **OK**.

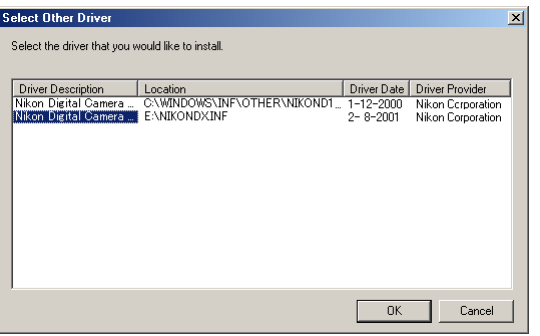

# **Step 6**

The dialog shown below will be displayed; click **Finish**.

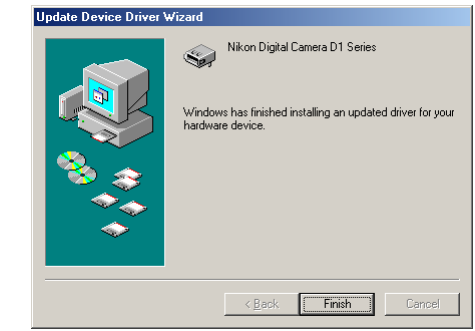

### **Step 7**

Confirm that "This device is working properly" appears under "Device status" in the General Tab of the Nikon Digital Camera D1 Series Properties **Step 5** dialog. Click **Close**.

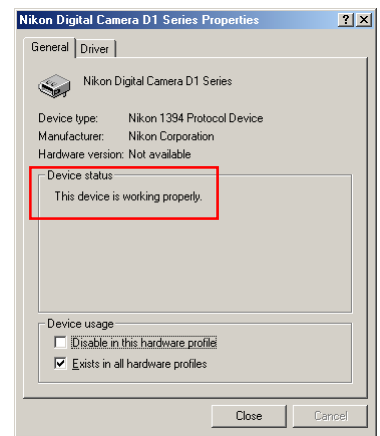

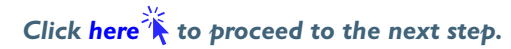

### <span id="page-2-0"></span>**Step 8**

Click **OK** to close the System Properties window.

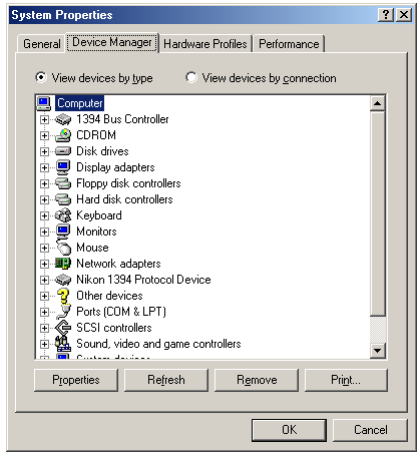

## **Troubleshooting**

- If "1394 Bus Controller" is not displayed in the Device Manager, if the IEEE 1394 board or card is listed under "Other Devices" or "Miscellaneous Devices," or if the listing for the IEEE 1394 board or card is preceded by a red or yellow warning icon…
- …the computer does not recognize the IEEE 1394 board or card. Refer to the documentation provided with your computer or IEEE 1394 board or card for information on registering the board or card with the system.
- If "1394 Bus Controller" is listed in the Device Manager but the entry for the Nikon D1 (D1X/D1H) does not appear…
- …check the following:
	- Is the camera on?
	- Is the battery fully charged? If you are using an AC adapter (available separately), is it properly connected?
	- Is the mode dial set to "PC"?
	- Is the IEEE 1394 cable properly connected?

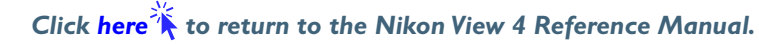